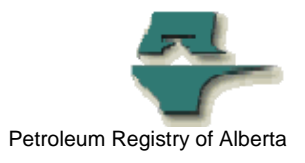

## **Registry Tip**

# **Alternatives to Requesting the SAF/OAF Ensure Complete Report**

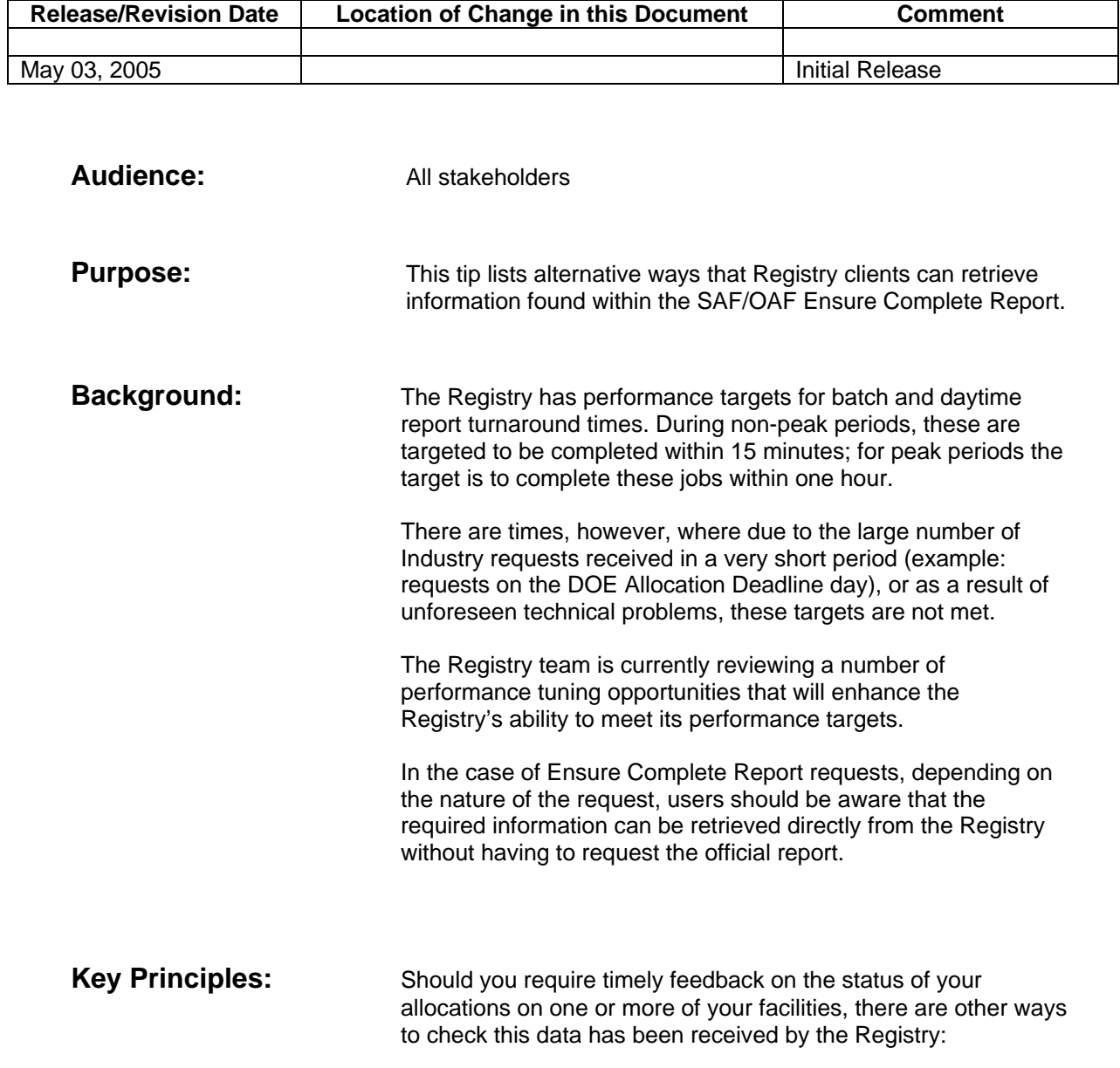

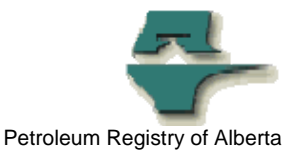

#### **Step 1**

Clients should retrieve the most recent version of the DOE SAF/OAF Ensure Compete report.

To find this report, access the "Ministry Invoices & Statements" area of the Registry and retrieve the report named "SAF OAF Ensure Complete". If you do not have access to Ministry Invoices & Statements, contact your BA Security Administrator to obtain access or obtain the name of the person who has access.

 This report is generated by the DOE two days before the filing deadline and lists all current outstanding errors regarding missing or invalid allocations for Crown royalty purposes (which will result in Provisional Assessment in the upcoming DOE Invoice, if not corrected by the DOE Allocation Deadline).

 NOTE: Clients should be aware that there is a difference between the DOE version of the Ensure Complete report and the Registry version. To learn more about these differences, see the Tip "Differences between DOE and Registry Ensure Complete Reports Explained" on the Registry website under Tips/Alerts/FAQs – Tips – Monthly Reporting: Allocations.

#### **Step 2**

 The client should review the report and make any required SAF/OAF/Volumetrics submissions to correct the errors listed.

 Since the DOE's SAF/OAF Ensure Complete report is generated two days before the deadline, it will not contain information regarding "last minute" SAF/OAF cascades to your facility(s) done by downstream facility operators. You must therefore monitor your inbox for notifications regarding Cascades and make any necessary submissions.

### ` **Step 3**

Clients can then access the Registry on-line and query the SAF/OAF data to confirm that the errors listed on the report are not appearing on the query screen.

NOTE: Any "invalid" errors reported in the DOE SAF/OAF Ensure Compete Report will also show up in the query of SAF/OAF data until they are corrected.

For "missing" errors, users should click the SAF Cascade button on the query SAF/OAF screen to determine if they have responded to all required Cascades.

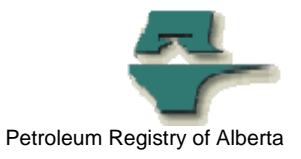

These three steps will allow the client to ensure they have no outstanding allocation errors in their data by the DOE Allocation Deadline, without having to formally request and wait for the return results of the user-requested Ensure Complete report.

**More Information:** Please contact the Registry Service Desk.

 # (403) 297-6111 # 1-800-992-1144 E-mail petroleumregistry.energy@gov.ab.ca